## How to Take the Yeager Award Exam

• Download the **Aerospace: The Journey of Flight 3rd Edition** textbook from eServices.

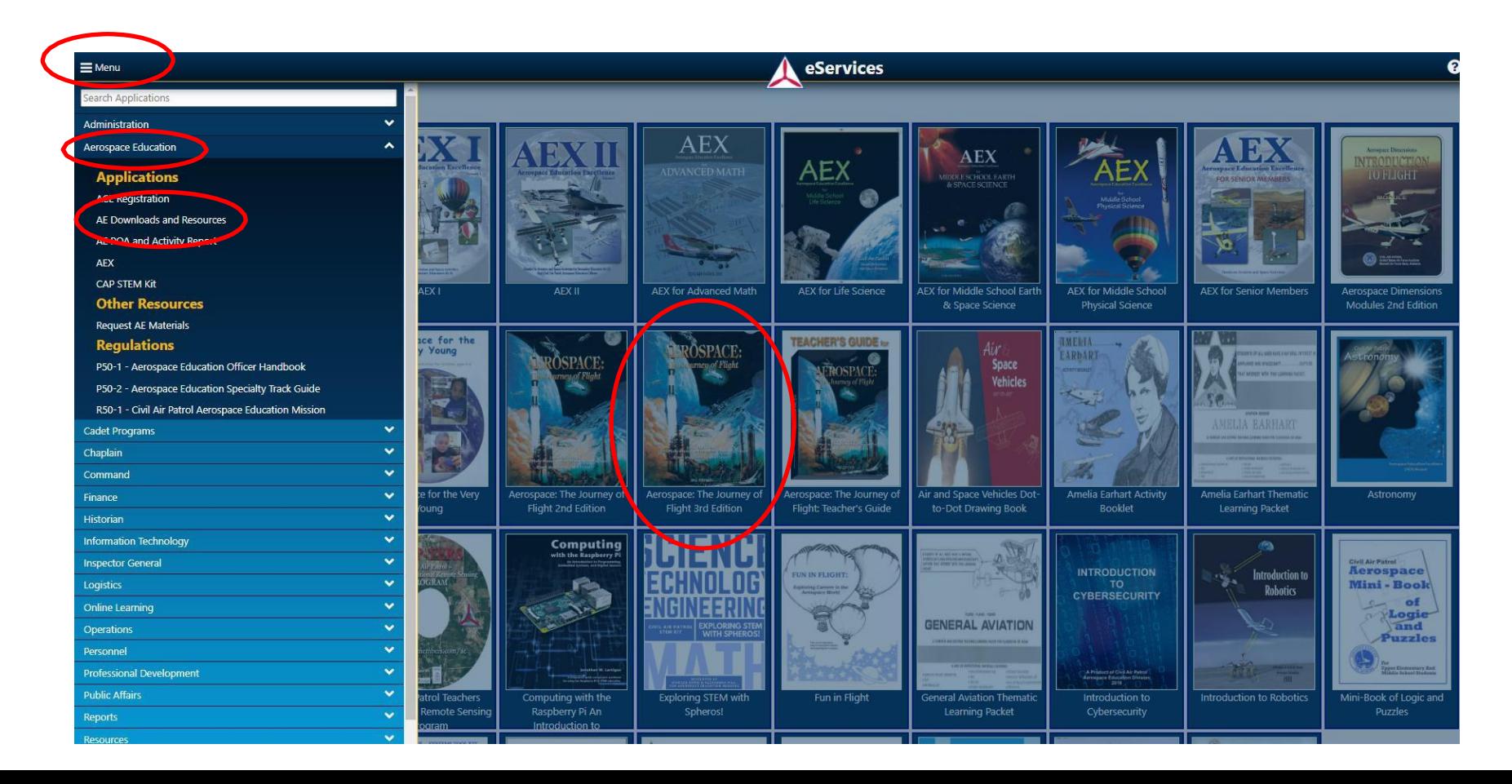

• Take the Yeager Award Exam in AXIS

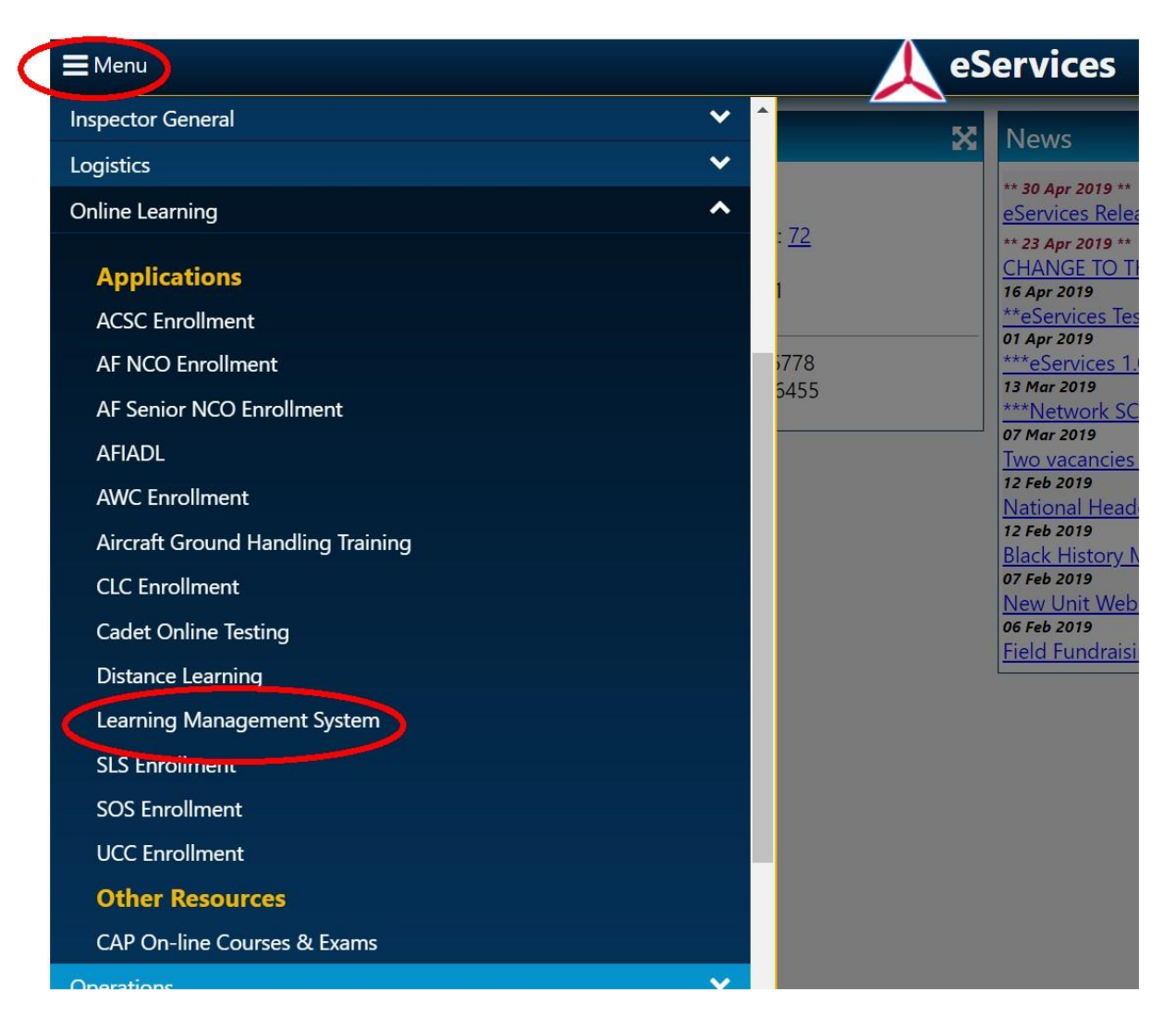

- Select Go To AXIS
- Select Course Catalog
- Select Aerospace from the dropdown menu

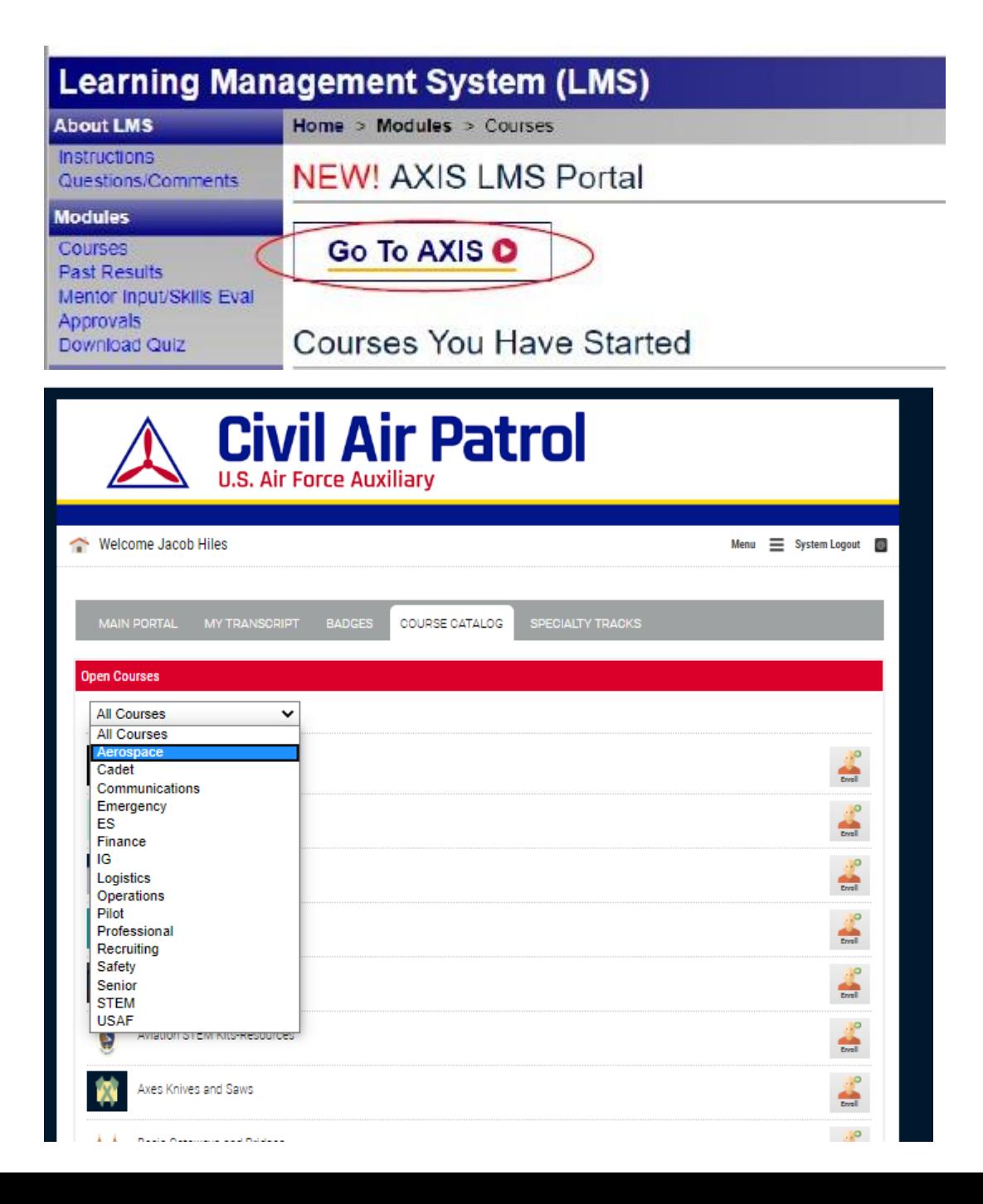

• Enroll in the Yeager Award Exam

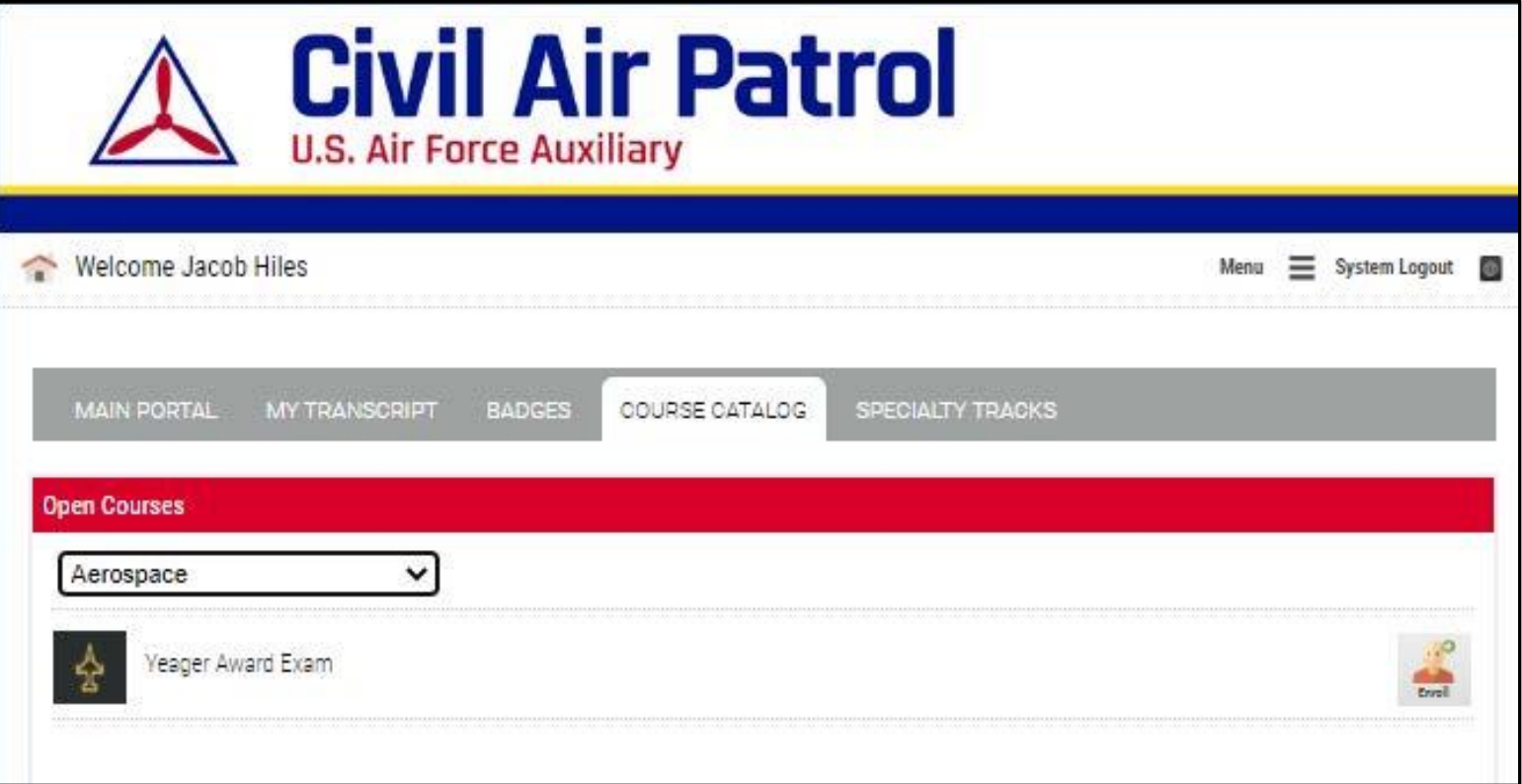

## • Click 'Start' to begin

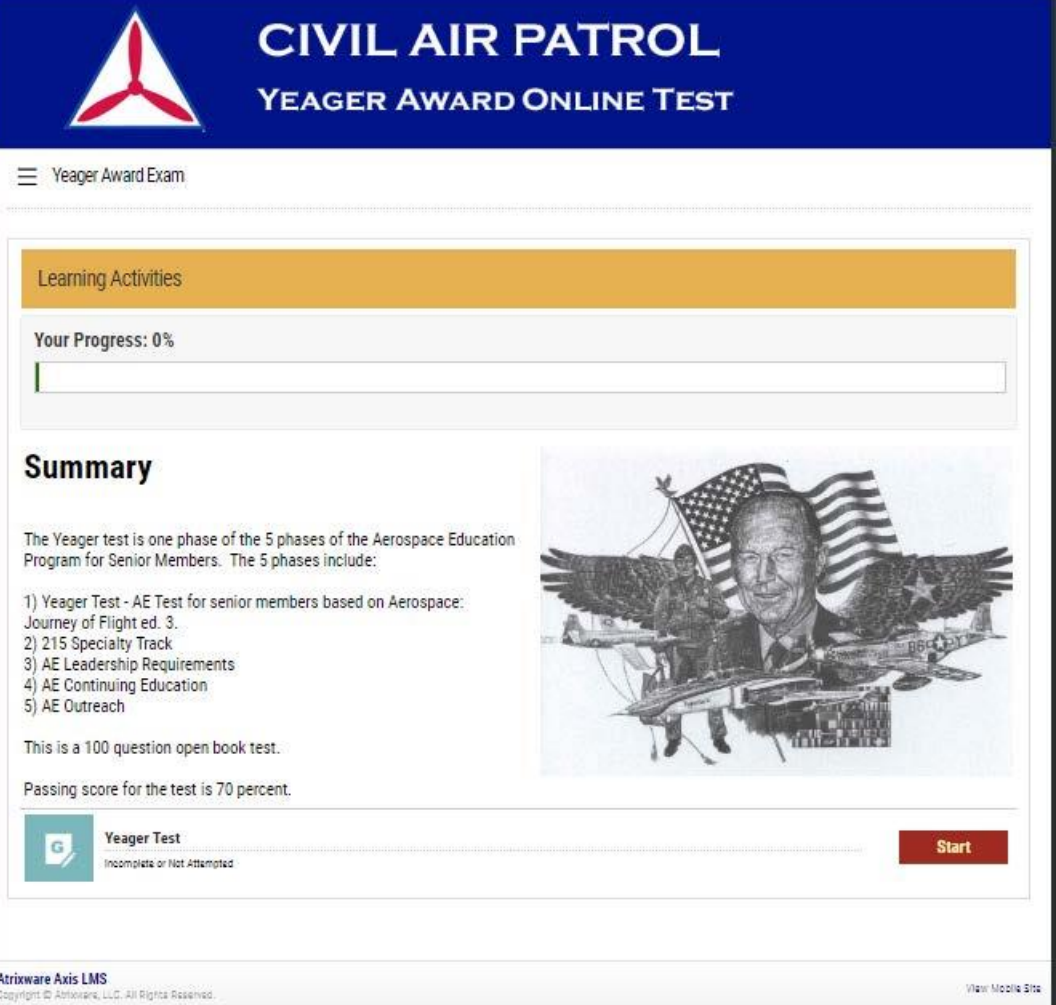